## Millum Procurement

# Kvikguide CO2-kalkulator

I denne kvikguide viser vi, hvordan man beregner klimaaftrykket for nye og eksisterende opskrifter ved at tilføje CO2-værdien til ingredienslinjerne i opskriften.

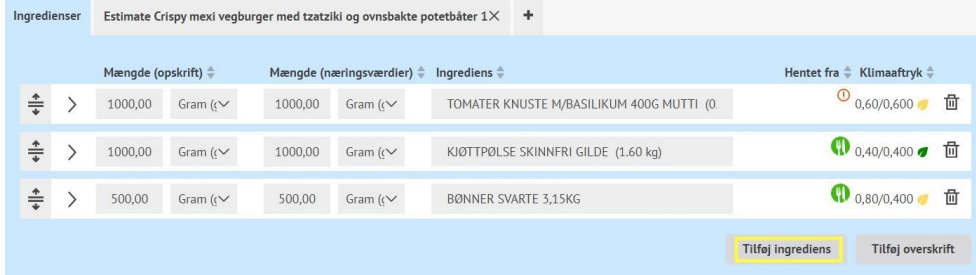

## **1. Tilføj klimaaftryk til ny ingrediens**

Når du tilføjer en ny ingrediens til din opskrift, finder du et nyt afsnit under **Tilføj ingrediens** kaldet **Klimaaftryk**.

Her får du mulighed for at vælge mellem at indstille CO₂-værdien ud fra en foruddefineret værdi, der er sat for produkttypen eller at indtaste en brugerdefineret værdi.

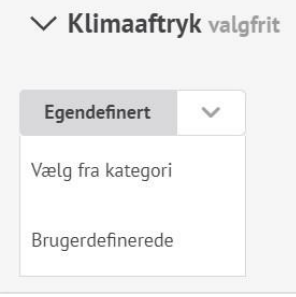

### **2. Tilføj klimaaftryk til eksisterende ingrediens**

For en eksisterende ingrediens finder du det samme valg, når du udvider ingredienslinjen.

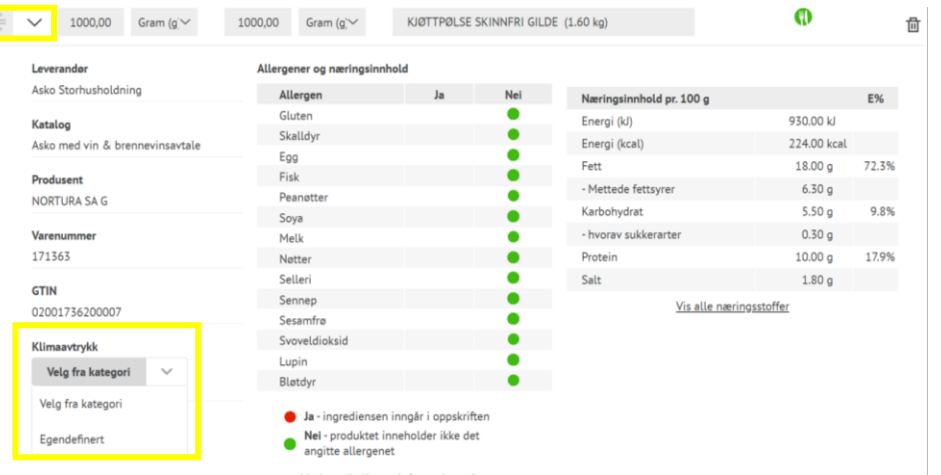

**NB!** Den indstillede værdi er pr. kg af ingrediensen, CO<sub>2</sub>-værdien for opskriften som helhed, er beregnet ud fra den specificerede mængde pr. portion af de forskellige ingredienser i opskriften.

Hvis du tilføjer et produkt til din opskrift, som en anden i din organisation tidligere har sat en CO<sub>2</sub>-værdi for, udfyldes værdien automatisk for dig med samme værdi, men du har stadig mulighed for at ændre den, hvis det er nødvendigt.

## Millum Procurement

### **3. Se samlet CO2-beregning**

Når du har tilføjet CO<sub>2</sub>-værdien til alle ingredienser, ser du det samlede kgCO<sub>2</sub>e pr. produkt, der har en CO₂-værdi på. Samtidig vises et notifikationsikon per portion for opskriften i øverste højre hjørne. Dette fortæller dig, hvad der mangler, hvis du bevæger musen hen over ikonet.

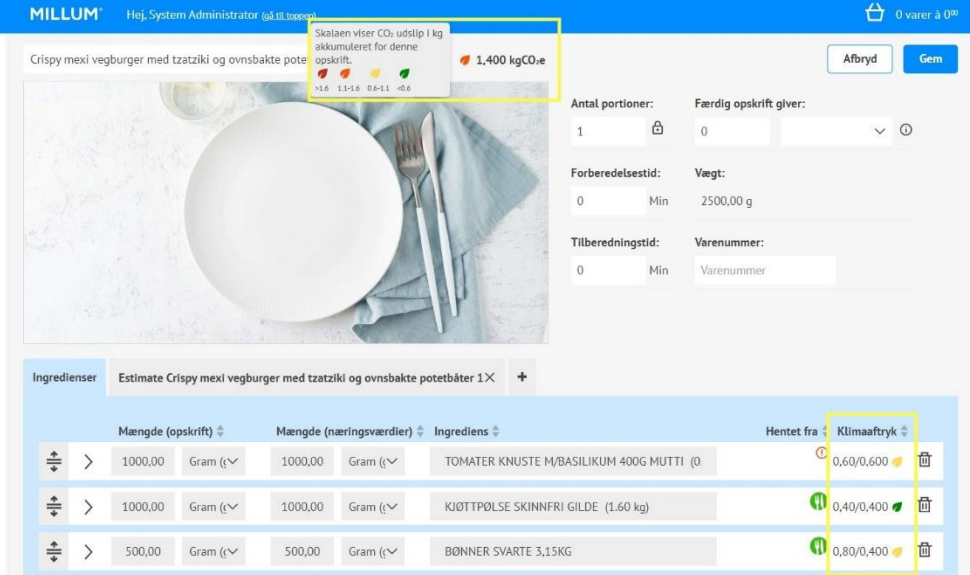

## Den samme verdien blir vist på oppskriftslistevisningen:

#### Menubank / Opskrifter

#### **Opskrifter** 51 hits

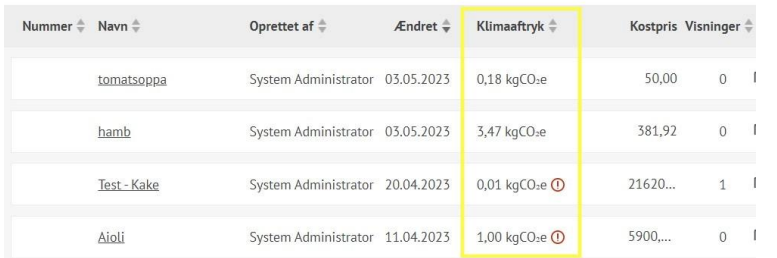

# **MILLUM**

### **4. Advarsel for opskrifter med ufuldstændig klimaberegning**

Hvis en recept kun er delvist klima beregnet, vises der stadig en værdi baseret på de produkter, der har en CO₂-værdi. Samtidig vises et notifikationsikon, der fortæller, hvad der mangler, hvis du bevæger musen hen over ikonet.

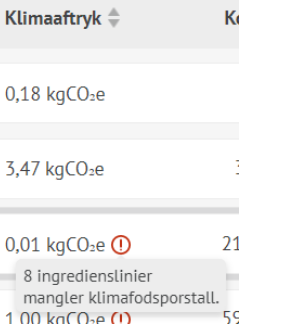

## **5. Visning af beregning af opskrift i opskrift**

For en opskrift, der bruges som en "opskrift i en opskrift", vises kun kgCO₂e for den indre opskrift i en opskrift, hvis alle ingredienser i den indre opskrift har en CO₂-værdi. Klimaaftryk-kolonnen er sorterbar, og der er et separat klimaaftrykfilter.

- $\vee$  KLIMAAFTRYK  $\bigotimes$  <0.6
- $\sqrt{0.6-1.1}$
- $1.1 1.6$
- $7 > 1.6$

# **MILLUM**

## Millum Procurement

## **6. Erstat flere**

Hvis du vil tilføje CO₂-værdien for et produkt til flere opskrifter på én gang eller erstatte CO₂-værdien for et produkt i alle opskrifter, kan du bruge muligheden **Erstat flere**.

- 1. Søg efter den vare, du vil ændre
- 2. Vælg de opskrifter, du vil ændre
- 3. Søg efter samme vare igen
- 4. Sæt kryds ved **Ændre** og indtast et nyt klimaaftryk
- 5. Klik på **Erstat**

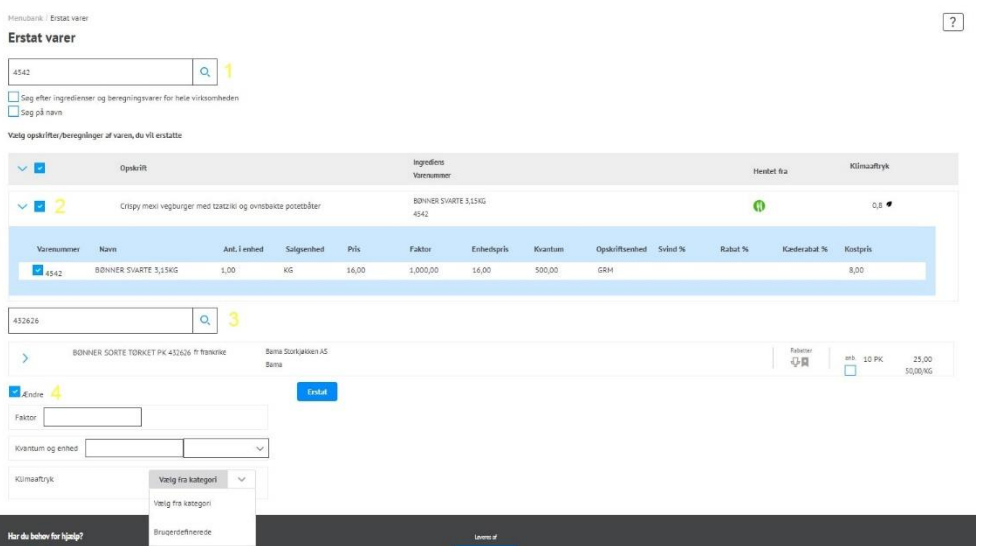